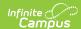

## **Account and Contact Information**

Last Modified on 09/28/2023 9:19 am CD7

A list of Authorized Support Contacts for your district can be accessed by clicking the profile icon at the top right of the page and selecting **My Account**.

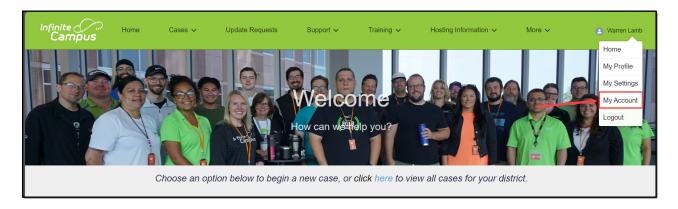

**Account Information** displays basic information about your district, including Name, Address, Website, and Phone Number.

**Support Contacts** displays all active Authorized, Technical, and Read Only contacts for the district. The primary phone number and email address for each contact are also listed.

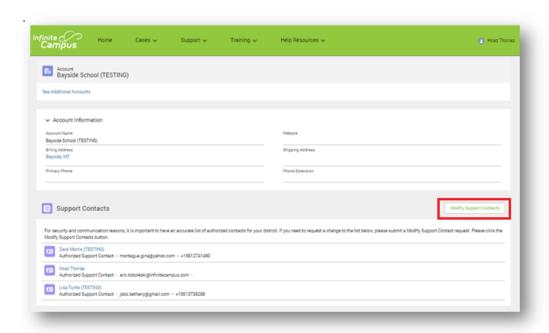

To request a change to your contact information, click the **Modify Support Contacts** button.

Authorized contacts who work for multiple districts will see a link called **See Additional Accounts**. Clicking this will display a list of available accounts to choose from.